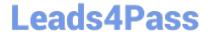

# JN0-694<sup>Q&As</sup>

Enterprise Routing and Switching Support, Professional (JNCSP-ENT)

## Pass Juniper JN0-694 Exam with 100% Guarantee

Free Download Real Questions & Answers PDF and VCE file from:

https://www.leads4pass.com/jn0-694.html

100% Passing Guarantee 100% Money Back Assurance

Following Questions and Answers are all new published by Juniper
Official Exam Center

- Instant Download After Purchase
- 100% Money Back Guarantee
- 365 Days Free Update
- 800,000+ Satisfied Customers

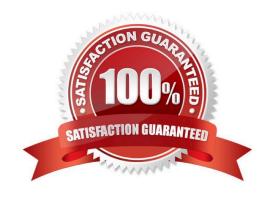

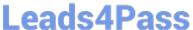

#### **QUESTION 1**

Your Junos device is dropping certain traffic flows, while allowing other traffic flows to pass through the device unaffected.

Which CoS component is causing this problem?

- A. BA classification
- B. RED
- C. MF classification
- D. Rewrite rules

Correct Answer: D

#### **QUESTION 2**

-- Exhibit -user@R1> show bgp neighbor 172.10.3.201 Peer: 172.10.3.201+54714 AS 64512 Local: 172.10.3.202+179 AS 64513 Type: External State: Established Flags: Last State: OpenConfirm Last Event: RecvKeepAlive Last Error: None Export: [ export ] Options: Local Address: 172.10.3.202 Holdtime: 90 Preference: 170 Local AS: 64513 Local System AS: 0 Number of flaps: 0 Peer ID. 10.247.194.254 Local ID. 10.247.24.6 Active Holdtime: 90 Keepalive Interval: 30 Peer index: 0 BFD. disabled, down Local Interface: qe-0/0/0.500 NLRI for restart configured on peer: inet-unicast NLRI advertised by peer: inet-unicast NLRI for this session: inet-unicast Peer supports Refresh capability (2) Restart time configured on the peer: 120 Stale routes from peer are kept for: 300 Restart time requested by this peer: 120 NLRI that peer supports restart for: inet-unicast NLRI that restart is negotiated for: inet-unicast NLRI of received end-of-rib markers: inet-unicast NLRI of all end-of-rib markers sent: inet-unicast Peer supports 4 byte AS extension (peer-as 64512) Peer does not support Addpath Table inet.0 Bit: 30000 RIB State: BGP restart is complete RIB State: VPN restart is complete Send state: in sync Active prefixes: 7 Received prefixes: 7 Accepted prefixes: 7 Suppressed due to damping: 0 Advertised prefixes: 30 Last traffic (seconds): Received 5 Sent 18 Checked 8 Input messages: Total 40 Updates 3 Refreshes 0 Octets 877 Output messages: Total 55 Updates 13 Refreshes 0 Octets 1764 Output Queue[2]: 0 -- Exhibit -

Click the Exhibit button.

A customer reports that BGP graceful restart is not working on R1. After a Routing Engine failover, R1 did not set the restart state bit in its Open message. The customer provides the BGP neighbor output shown in the exhibit.

Referring the exhibit, what is causing this problem?

- A. BGP graceful restart is not enabled on R1.
- B. BGP graceful restart is not enabled on the peer device.
- C. The restart duration time is not configured on R1.
- D. The restart duration time is not configured on the peer device.

Correct Answer: A

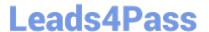

#### **QUESTION 3**

Referring to the exhibit, an administrator has configured dot1q-tunneling on the VLAN, but LLDP is not being tunneled.

```
user@switch# show vlans ws
vlan-id 100;
interface {
    ge-0/0/12.0;
    ge-0/0/7.0;
dot1g-tunneling;
user@switch# show interfaces ge-0/0/12
unit 0 {
    family ethernet-switching {
        port-mode access;
    }
}
user@switch# show interfaces ge-0/0/7
unit 0 {
    family ethernet-switching {
        port-mode access;
    }
}
```

What is causing the problem?

- A. LLDP needs to be enabled as a protocol to tunnel.
- B. LLDP can only be processed one hop away.
- C. LLDP needs to be disabled on the tunneling device.
- D. LLDP tunneling only works on trunked interfaces.

Correct Answer: A

#### **QUESTION 4**

-- Exhibit -user@router# run show log bgp-test ... Jun 10 23:50:43.056697 BGP SEND 192.168.133.1+179 -> 192.168.133.0+64925 Jun 10 23:50:43.056739 BGP SEND message type 3 (Notification) length 23 Jun 10 23:50:43.056760 BGP SEND Notification code 2 (Open Message Error) subcode 7 (unsupported capability) Jun 10 23:50:43.056781 BGP SEND Data (2 bytes): 00 04 Jun 10 23:50:52.215104 advertising receiving-speaker only capability to neighbor ::192.168.133.0 (External AS 300) Jun 10 23:50:52.215173 bgp\_senD. sending 59 bytes to ::192.168.133.0 (External AS 300) Jun 10 23:50:52.215200 Jun 10 23:50:52.215200 BGP SEND ::192.168.133.1+179 -> ::192.168.133.0+57107 Jun 10 23:50:52.215233 BGP SEND message type 1 (Open) length 59 Jun 10 23:50:52.215256 BGP SEND version 4 as 23456 holdtime 90 id 10.200.1.1 parmlen 30 Jun 10 23:50:52.215276 BGP SEND MP capability AFI=2, SAFI=1 Jun 10 23:50:52.215294 BGP SEND Refresh capability, code=128 Jun 10 23:50:52.215312 BGP SEND Refresh capability, code=2 Jun 10 23:50:52.215332 BGP SEND Restart capability, code=64, time=120, flags= Jun 10 23:50:52.215353 BGP SEND 4 Byte AS-Path capability (65), as\_num 2123456789 Jun 10 23:50:52.216018 Jun 10 23:50:52.216018 BGP RECV ::192.168.133.0+57107 -> ::192.168.133.1+179 Jun 10

### Leads4Pass

### https://www.leads4pass.com/jn0-694.html

2024 Latest leads4pass JN0-694 PDF and VCE dumps Download

23:50:52.216058 BGP RECV message type 3 (Notification) length 21 Jun 10 23:50:52.216079 BGP RECV Notification code 2 (Open Message Error) subcode 2 (bad peer AS number) Jun 10 23:51:15.058112 advertising receiving-speaker only capability to neighbor 192.168.133.0 (External AS 300) Jun 10 23:51:15.058192 bgp\_senD. sending 59 bytes to 192.168.133.0 (External AS 300) Jun 10 23:51:15.058217 Jun 10 23:51:15.058217 BGP SEND 192.168.133.1+50083 -> 192.168.133.0+179 Jun 10 23:51:15.058250 BGP SEND message type 1 (Open) length 59 Jun 10 23:51:15.058273 BGP SEND version 4 as 65001 holdtime 90 id 10.200.1.1 parmlen 30 Jun 10 23:51:15.058294 BGP SEND MP capability AFI=1, SAFI=128 Jun 10 23:51:15.058312 BGP SEND Refresh capability, code=128 Jun 10 23:51:15.058331 BGP SEND Refresh capability, code=2 Jun 10 23:51:15.058368 BGP SEND Restart capability, code=64, time=120, flags= Jun 10 23:51:15.058416 BGP SEND 4 Byte AS-Path capability (65), as\_num 65001 Jun 10 23:51:15.058651 bgp\_pp\_recv:3140: NOTIFICATION sent to 192.168.133.0 (External AS 300): code 6 (Cease) subcode 7 (Connection collision resolution), Reason: dropping

192.168.133.0 (External AS 300), connection collision prefers 192.168.133.0+53170 (proto) Jun 10 23:51:15.058680 bgp\_senD. sending 21 bytes to 192.168.133.0 (External AS 300) Jun 10 23:51:15.058702 Jun 10 23:51:15.058702 BGP SEND 192.168.133.1+50083 -> 192.168.133.0+179 Jun 10 23:51:15.058735 BGP SEND message type 3 (Notification) length 21 Jun 10 23:51:15.058755 BGP SEND Notification code 6 (Cease) subcode 7 (Connection collision resolution) Jun 10 23:51:15.059557 advertising receiving-speaker only capabilty to neighbor 192.168.133.0 (External AS 300) Jun 10 23:51:15.059594 bgp\_senD. sending 59 bytes to 192.168.133.0 (External AS 300) Jun 10 23:51:15.059617 Jun 10 23:51:15.059617 BGP SEND 192.168.133.1+179 -> 192.168.133.0+53170 Jun 10 23:51:15.059649 BGP SEND message type 1 (Open) length 59 Jun 10 23:51:15.059671 BGP SEND version 4 as 65001 holdtime 90 id 10.200.1.1 parmlen 30 Jun 10 23:51:15.059691 BGP SEND MP capability AFI=1, SAFI=128 Jun 10 23:51:15.059709 BGP SEND Refresh capability, code=128 Jun 10 23:51:15.059727 BGP SEND Refresh capability, code=2 Jun 10 23:51:15.059747 BGP SEND Restart capability, code=64, time=120, flags= Jun 10 23:51:15.059768 BGP SEND 4 Byte AS-Path capability (65), as num 65001 Jun 10 23:51:15.060383 bgp\_process\_caps: mismatch NLRI with 192.168.133.0 (External AS 300): peer: (1) us: (4) Jun 10 23:51:15.060445 bgp\_process\_caps:2578: NOTIFICATION sent to 192.168.133.0 (External AS 300): code 2 (Open Message Error) subcode 7 (unsupported capability) value 4 Jun 10 23:51:15.060470 bgp\_senD. sending 23 bytes to 192.168.133.0 (External AS 300) Jun 10 23:51:15.060492 Jun 10 23:51:15.060492 BGP SEND 192.168.133.1+179 -> 192.168.133.0+53170 Jun 10 23:51:15.060556 BGP SEND message type 3 (Notification) length 23 Jun 10 23:51:15.060578 BGP SEND Notification code 2 (Open Message Error) subcode 7 (unsupported capability) Jun 10 23:51:15.060600 BGP SEND Data (2 bytes): 00 04 -- Exhibit -

Click the Exhibit button.

Referring to the exhibit, what is causing the IPv4 BGP peering to stay in an active state?

- A. The peer AS is incorrect.
- B. The peer does not support 4-byte AS values.
- C. The peer has an NLRI mismatch.
- D. The peer has an incorrect IP address.

Correct Answer: C

#### **QUESTION 5**

-- Exhibit -{master:0}[edit ethernet-switching-options secure-access-port] user@switch# show

interface ge-0/0/1.0 {

static-ip 172.27.0.2 vlan v11 mac 00:0c:29:b5:89:7c;

no-dhcp-trusted;

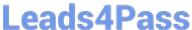

| }                                          |
|--------------------------------------------|
| vlan v11 {                                 |
| arp-inspection;                            |
| }                                          |
| interface ge-0/0/2.0 {                     |
| dhcp-trusted;                              |
| }                                          |
| user@switch> show log messages   match arp |

Feb 8 14:31:45 switch eswd[1280]: ESWD\_DAI\_FAILED. 3 ARP\_REQUEST received, interface ge0/0/1.0[index 73], vlan v11[index 5], sender ip/mac 172.27.0.2/00:0c:29:b5:89:7d, receiver ip/mac

172.27.0.1/00:00:00:00:00:00

Feb 8 14:34:05 switch eswd[1280]: ESWD\_DAI\_FAILED. 3 ARP\_REQUEST received, interface ge0/0/1.0[index 73], vlan v11[index 5], sender ip/mac 172.27.0.2/00:0c:29:b5:89:7d, receiver ip/mac

172.27.0.1/00:00:00:00:00:00 Feb 8 14:36:05 switch eswd[1280]: ESWD\_DAI\_FAILED. 3 ARP\_REQUEST received, interface ge0/0/1.0[index 73], vlan v11[index 5], sender ip/mac 172.27.0.2/00:0c:29:b5:89:7d, receiver ip/mac 172.27.0.1/00:00:00:00:00:00 -- Exhibit -

Click the Exhibit button.

You have been asked to troubleshoot a problem where a user is not able to send traffic through your switch. While troubleshooting, you see the log messages shown in the exhibit.

What is causing the problem?

- A. The eswd process has been corrupted.
- B. The receiver MAC in the packets is undefined.
- C. The defined MAC address is misconfigured.
- D. The static IP address is misconfigured.

Correct Answer: C

JN0-694 VCE Dumps

JN0-694 Study Guide

JN0-694 Braindumps